## **Development Steps with NJDX OR-Mapper**

The following flow diagram summarizes different steps needed to develop a .NET application using NJDX OR-Mapper. The flow diagram also enlists choices for typical tools, which may be used, as convenient, at different stages of the application development.

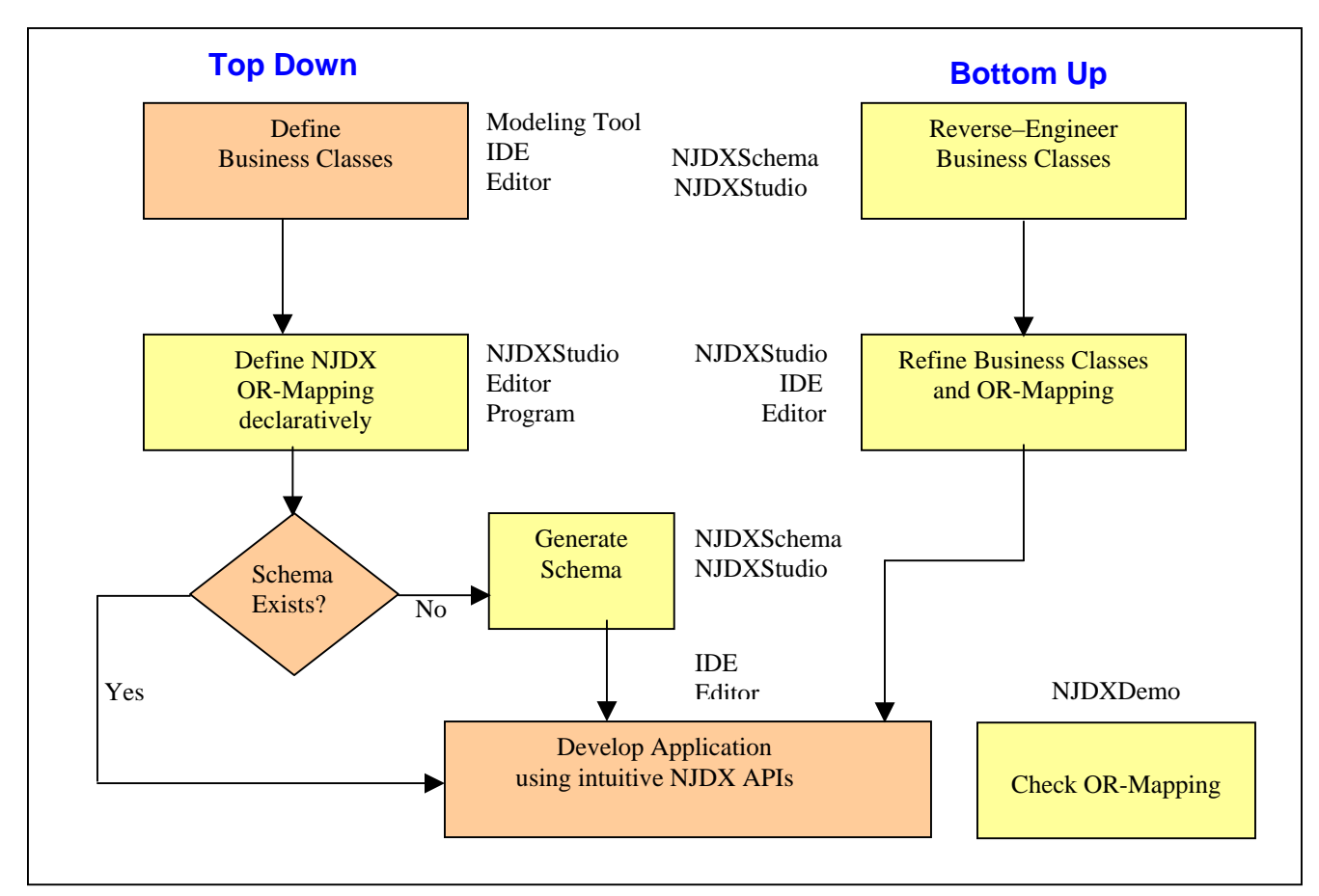

The **TopDown** steps are taken when the application development starts with a fresh object model. The database schema may or may not exist in this case.

The **BottomUp** steps are taken when a new application needs to be developed using an existing schema and the developer wants to get a jump-start by creating an object-model based on the existing schema.

Visual Studio will be a typical **IDE**.

**NJDXSchema** is a command line tool to forward-engineer a relational schema from your object model and reverse-engineer C# classes from an existing database schema.

**NJDXStudio**, a comprehensive add-in with Visual Studio .NET 2003 and Visual Studio 2005, provides an intiutive menu and a toolbar to launch various OR-Mapping related activities including the following:

- Reverse-engineer C# classes from an existing database schema
- Create database schema from an existing object model
- Define object-relational mapping
- Verify OR-Mapping against a live database

The **NJDXDemo** utility program provides a simple GUI interface to quickly check the OR-Mapping specification against a live database and easily prototype your queries.